# **FIT 101: ICT Applications**

### **INTRODUCTION**

This course provides basic Information and Communication Technology (ICT) knowledge and skills required in the working environment.

# **LEARNING OUTCOMES**

After successfully completing this course, student will be able to:

- $\triangleright$  Describe the basic terminology used in personal computing
- $\triangleright$  Define the basic concepts of Information and Communication Technology (ICT)
- $\triangleright$  Carry out basic operations in the desktop environment of Windows and Linux
- $\triangleright$  Prepare a document using a word processing package
- $\triangleright$  Prepare a data sheet using a spreadsheet package
- $\triangleright$  Prepare a database to store, retrieve and manage data and information using a database management system
- $\triangleright$  Design a presentation using a presentation package
- $\triangleright$  Search for information using a browser on the Internet
- $\triangleright$  Communicate through Internet using common tools

#### **Assessment Criteria**

There will be formative tests for each module of the FIT101course through online learning environment (LMS). They are online assignments. The final course examination consists of an e-test of 2 hours and a practical test of 1 hour. Only those who pass the etest will qualify for the practical test.

#### **OUTLINE OF SYLLABUS**

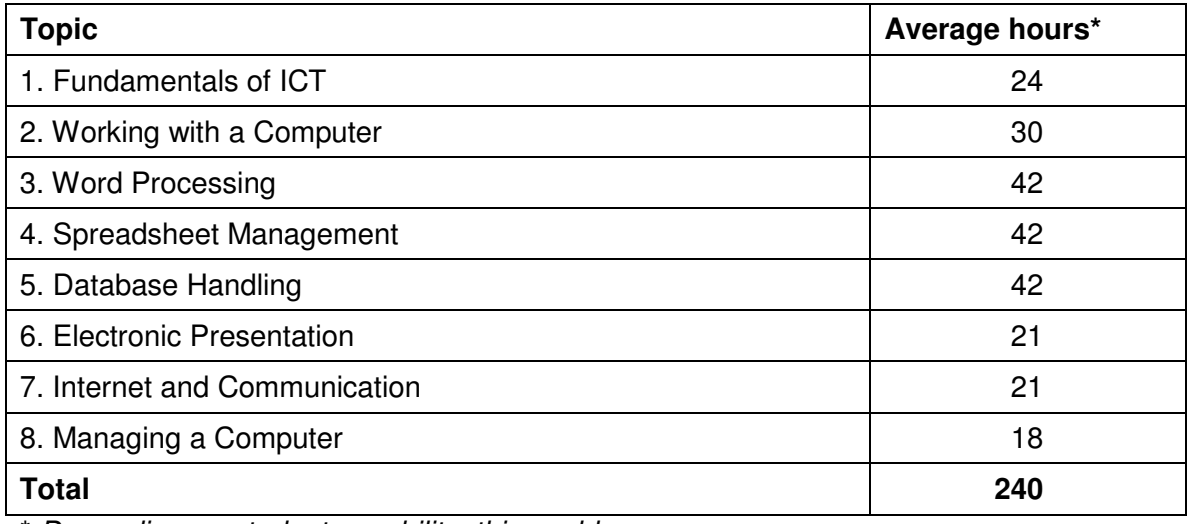

\* Depending on student capability, this could vary **RECOMMENDED MATERIAL** 

### **Main Reading:**

- **Ref1:** Introduction to Computers (6<sup>th</sup> Edition) by Peter Norton, Tata McGraw-Hill Edition, ISBN 0-07-059374-4
- **Ref2:** Microsoft Office 2003: The Complete Reference, Jennifer Ackerman Kettell, Guy Hart-Davis, Curt Simmons, Tata McGraw-Hill Edition 2003. ISBN 0-07-058299-8
- **Ref3:** Student Manual of UCCA

### **DETAILED SYLLABUS**

**1. Fundamentals of Information and Communication Technology (ICT) (24** 

#### **hrs)**

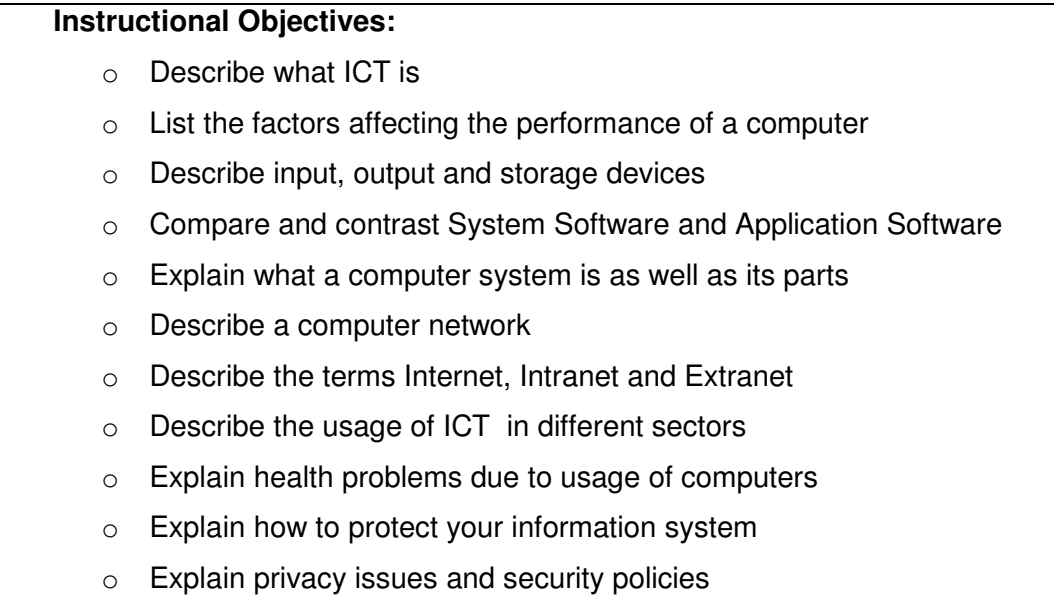

### 1.1 Basic Concepts

- 1.1.1 Introduction to ICT [Refer LMS resources)
- 1.1.2 Different types of computers (PC, Workstation, Laptop, PDA) [Ref1.: Pg 5-10]
- 1.1.3 Main parts of a computer system [Ref1.: Pg 25-39]
- 1.1.4 Components inside the casing/system unit [Refer LMS resources]
- 1.1.5 Factors affecting the performance of a computer [Ref1.: Pg 133-140]

#### 1.2 Hardware

1.2.1 Input devices [Ref1.: Pg 30-31, 68-78]

- 1.2.2 Output devices [Ref1.: Pg 30-31, 87-97, 108-117]
- 1.2.3 Storage devices [Ref1.: Pg 31-32]
- 1.2.4 Processing devices [Ref1.: Pg 128-133]
- 1.3 Software [Ref1.: Pg. 32-34, 204-205, 226-229]
	- 1.3.1 System software [Ref1.: Pg 32-34]
	- 1.3.2 Introduction to PC operating systems [Ref1.: Pg 205-211, 226-229]
	- 1.3.3 Application software [Ref1.: Pg 32-34]
- 1.4 Computer Networks
	- 1.4.1 Local Area Network (LAN) [Ref1.: Pg 248]
	- 1.4.2 Wide Area Network (WAN) [Ref1.: Pg 248]
	- 1.4.3 Metropolitan Area Network (MAN) [Ref1.: Pg 249]
	- 1.4.4 Internet [Ref1.: Pg 286-292]
	- 1.4.5 Intranet and Extranet [Ref1.: Pg 351-352]
- 1.5 Usage of ICT [Ref1.: Pg. 11-19]
	- 1.5.1 Computers at work [Ref1.: Pg 11-19]
	- 1.5.2 ICT usage in different sectors (e-commerce, e-banking, e-medicine) [Refer LMS resources]
- 1.6 Health, safety and environment
	- 1.6.1 Computer based good working environment [Ref1.: Pg 60-64, LMS resources]
	- 1.6.2 Computer related health problems [refer to LMS resources]
	- 1.6.3 Protecting environment [refer to LMS resources]
- 1.7 Information security
	- 1.7.1 Computer threats -Software (Viruses, Worms, Hackers) [Ref1.: Pg 478- 483, 532-536]
	- 1.7.2 Threats to hardware [Ref1.: Pg 484-488]
	- 1.7.3 Privacy issues [Ref1.: Pg 499-508]
- 1.8 Legal regulations [refer to LMS resources]
	- 1.8.1 Copyright and related laws
	- 1.8.2 Data protection laws in Sri Lanka

### **2. Working with the computer (Windows and Linux) (30 hrs) [Ref3: Section 2]**

- o Describe how to work with the desktop in Windows and Linux
- o Describe the terms: keyboard, mouse and volume
- o Describe desktop components
- o List the basic task of an operating system
- $\circ$  Explain how to set the regional settings
- o Introduce different storing methods
- o Explain basic functions of managing data
- o Introduce file and folder handling techniques
- 2.1 Working with the desktop Windows and Linux
- 2.2 Setting the environment of a computer
	- 2.2.1 Display
	- 2.2.2 Desktop component (Graphical User Interfaces)
	- 2.2.3 Keyboard
	- 2.2.4 Mouse
	- 2.2.5 Volume
	- 2.2.6 Language, date, time and region
	- 2.2.7 Desktop windows
- 2.3 Storing and managing data
	- 2.2.1 Drives
	- 2.2.2 Folders and files
	- 2.2.3 Basic functions (Create, Copy, Move, Paste)
- 2.4 Files and folder handling techniques
	- 2.2.1 Text editors
	- 2.2.2 Restoring
	- 2.2.3 Searching
	- 2.2.4 Compressing and uncompressing

#### **3. Word processing (42 hrs)**

- o List different word processing applications
- o List the main features of commonly used word processing applications
- o Format document for accepted professional standards
- o Apply Mail-Merge Wizard to create personalized documents
- o Apply security settings
- 3.1 Introduction [Ref2.: Pg. 3-4]
	- 3.1.1 What is word processing?
	- 3.1.2 List different word processing applications
- 3.2 Getting started with Microsoft Word [Ref2.: Pg. 105-119]
	- 3.2.1 How to start MS Word
	- 3.2.2 The MS Word interface
	- 3.2.3 Using help
- 3.3 Creating your first document [Ref2.: Pg. 43-44]
	- 3.3.1 Starting a document
	- 3.3.2 Saving a document
	- 3.3.3 Closing documents
	- 3.3.4 Opening documents
	- 3.3.5 Working with multiple documents
- 3.4 Adjusting environment settings [Ref2.: Pg. 106-108, 119,
	- 3.4.1 Page views
	- 3.4.2 Zoom tool
	- 3.4.3 Displaying/hiding built-in toolbars
	- 3.4.4 Viewing/hiding non printing characters
- 3.5 Entering text and symbols [Ref2.: Pg. 135-136]
	- 3.5.1 Insert/overtype mode
	- 3.5.2 Inserting symbols and special characters
- 3.6 Editing text [Ref2.: Pg. 67-72, 125]
	- 3.6.1 Selection techniques
	- 3.6.2 Cut/copy/paste
	- 3.6.3 Finding and replacing
- 3.7 Formatting text [Ref2.: Pg. 131-134]
- 3.7.1 Applying different attributes
- 3.7.2 Drop cap
- 3.7.3 Change case
- 3.8 Formatting paragraphs [Ref2.: Pg. 137-143, 145-151, 192-194]
	- 3.8.1 Setting up paragraphs
	- 3.8.2 Bullets and numbering
	- 3.8.3 Column settings
- 3.9 Working with tables [Ref2.: Pg. 181-192]
	- 3.9.1 Inserting tables
	- 3.9.2 Modifying table structure
	- 3.9.3 Table properties
	- 3.9.4 Using formulas
- 3.10 Working with graphics and charts [Ref2.: Pg. 77-95]
	- 3.10.1 Drawing canvas
	- 3.10.2 Basic shapes
	- 3.10.3 Word art
	- 3.10.4 Diagram and organization charts
	- 3.10.5 Clip Art
	- 3.10.6 Inserting pictures
- 3.11 Setting up pages [Ref2.: Pg. 153-160]
	- 3.11.1 Adding page numbers
	- 3.11.2 Headers and footers
	- 3.11.3 Adding page breaks/section breaks
- 3.12 Printing documents [Ref2.: Pg. 122-123]
	- 3.12.1 Print preview
	- 3.12.2 Printing documents
- 3.13 Using mail merge [Ref2.: Pg. 237-247]
- 3.14 Introduction to Document templates [Ref2.: Pg. 170-173]
	- 3.14.1 What is a document template?
	- 3.14.2 Using a template

# **4. Spreadsheet Management (42 hrs)**

- o List different spreadsheet management applications
- o List the main features of commonly used spreadsheet management

application packages

- o Use different functions in spreadsheet applications
- o Analyze and interpret data using MS Excel
- 4.1 Introduction [Ref2.: Pg. 3, 6]
	- 4.1.1 What is spreadsheet management?
	- 4.1.2 List different spreadsheet management applications
- 4.2 Getting started with MS Excel [Ref2.: Pg. 258-267]
	- 4.2.1 How to start Excel
	- 4.2.2 Excel interface
	- 4.2.3 Excel terminology
	- 4.2.4 Moving the cell pointer
	- 4.2.5 Entering data
- 4.3 Basic file operations [Ref2.: Pg. 257]
	- 4.3.1 Saving a workbook
	- 4.3.2 Opening/closing workbook
- 4.4 Environment settings [Ref2.: Pg. 252-257]
	- 4.4.1 Option settings
	- 4.4.2 Display/hide toolbars
	- 4.4.3 Splitting and freezing panes
- 4.5 Working with cells [Ref2.: Pg. 279-289]
	- 4.5.1 Selecting a cell/cells
	- 4.5.2 Entering different types of data into cells
	- 4.5.3 Entering formulas/functions into cells
- 4.6 Formatting cells and worksheets [Ref2.: Pg. 289-293]
	- 4.6.1 Formatting cell/cells
	- 4.6.2 Conditional formatting
	- 4.6.3 Adjusting row height/column width
	- 4.6.4 Applying colors, patterns and borders
- 4.6.5 Inserting/deleting rows/columns
- 4.7 Working with functions [Ref2.: Pg. 305-312, 315-318,323]
	- 4.7.1 Using different types of functions
	- 4.7.2 Using different cell references
- 4.8 Formatting/modifying charts [Ref2.: Pg. 331-344]
	- 4.8.1 Creating charts
	- 4.8.2 Formatting/modifying charts
- 4.9 Setting up pages [Ref2.: Pg. 272-275]
	- 4.9.1 Page setup
	- 4.9.2 Adding title rows/columns and headers/footers
- 4.10 Printing worksheets and charts [Ref2.: Pg. 270-271]
	- 4.10.1 Setting/clearing the print area
	- 4.10.2 Previewing the worksheet
	- 4.10.3 Modifying the worksheet settings

### **5. Database management (42 hrs)**

- o Introduce Database Management
- o List different database management applications
- o Design and create databases
- o Differentiate objects in database management applications
- o Create tables, queries, forms and reports
- o Modify and use database objects
- 5.1 Introduction [Ref2.: Pg. 8]
	- 5.1.1 What is database management?
	- 5.1.2 List different database management applications
- 5.2 Getting started with MS Access [Ref2.: Pg. 495, 504-506]
	- 5.2.1 How to start MS Access
	- 5.2.2 MS Access interface
- 5.2.3 MS Access objects5.3 Planning and creating databases [Ref2.: Pg. 497- 503, 526-530]
	- 5.3.1 Creating a database
- 5.3.2 Opening/closing a database
- 5.4 Creating/modifying tables [Ref2.: Pg. 513-526]
	- 5.4.1 Using Table Wizard
	- 5.4.2 Using Design View
	- 5.4.3 Modifying table structure(s)
	- 5.4.4 Creating relationships
- 5.5 Creating queries [Ref2.: Pg. 531, 540, 545-547]
	- 5.5.1 Using Query Wizard
	- 5.5.2 Using Design View
	- 5.5.3 Different types of queries
- 5.6 Designing Forms [Ref2.: Pg. 551-561]
	- 5.6.1 Using Form Wizard
	- 5.6.2 Using Design View
	- 5.6.3 Sub forms
- 5.7 Designing Reports [Ref2.: Pg. 561-565]
	- 5.7.1 Using Report Wizard
	- 5.7.2 Using Design View
	- 5.7.3 Modifying reports

#### **6. Electronic Presentation (21 hrs)**

# **Instructional objectives:**

- o Describe what a presentation is
- o List different presentation application packages
- o List main features of commonly used presentation application packages
- o Design presentations using AutoContent Wizard
- o Design presentations from scratch
- o Practice the different settings in presentations

#### 6.1 Introduction [Ref2.: Pg 6]

- 6.1.1 What is a presentation?
- 6.1.2 List different presentation application packages
- 6.2 Getting started with MS PowerPoint [Ref2.: Pg 377-387]
	- 6.2.1 How to start MS PowerPoint
	- 6.2.2 PowerPoint interface
- 6.2.3 Creating a new presentation using AutoContent Wizard
- 6.2.4 Creating a new presentation using the Blank Presentation
- 6.2.5 Viewing the presentation
- 6.3 Modifying presentations [Ref2.: Pg 389-392]
	- 6.3.1 Adding / deleting slides
	- 6.3.2 Changing the order of slides
	- 6.3.3 Hiding the slides
	- 6.3.4 Working in slide sorter view
- 6.4 Formatting presentations [Ref2.: Pg 392-394]
	- 6.4.1 Formatting fonts and paragraphs
	- 6.4.2 Working with bulleted and numbered lists
	- 6.4.3 Formatting backgrounds
	- 6.4.4 Working with design templates
	- 6.4.5 Using the slide master
- 6.5 Working with drawings, graphics and charts [Ref2.: Pg 407-427]
	- 6.5.1 Adding/modifying drawing objects
	- 6.5.2 Inserting/formatting images
	- 6.5.3 Creating/modifying graphs/charts
- 6.6 Delivering the presentations [Ref2.: Pg 429-439]
	- 6.6.1 Slide transitions
	- 6.6.2 Animation schemes
	- 6.6.3 Custom animations
	- 6.6.4 Rehearsing slide show
	- 6.6.5 Creating custom shows
	- 6.6.6 Packaging for CD
	- 6.6.7 Saving as a web page
- 6.7 Working with multimedia [Ref2.: Pg 427]
	- 6.7.1 Inserting sounds/video clips
	- 6.7.2 Adding narrations
- 6.8 Printing [Ref2.: Pg 439]
	- 6.8.1 Setting the printing options
	- 6.8.2 Previewing

# **7. Internet and Communication (21 hrs)**

- o Define what Internet is
- o List facilities/benefits of Internet
- o Describe the ways to connect to Internet
- o Use a web browser to surf the Internet
- o Use search engines to find information on the Internet
- o Create/use an e-mail account
- o Describe the security and risks involved in Internet
- o Describe the concept of eCommerce
- o Discuss the future of Internet
- 7.1 Introduction [Ref1.: Pg 285-290]
	- 7.1.1 What is Internet?
	- 7.1.2 The history of Internet
	- 7.1.3 Differences between Internet and World Wide Web
	- 7.1.4 Introducing the Internet buzz words
- 7.2 Identifying facilities/benefits of Internet [Ref1.: Pg 295-297]
- 7.3 Connecting to Internet [Ref1.: Pg 331-339]
	- 7.3.1 Describing the different connecting methods
	- 7.3.2 List the advantages and disadvantages of connecting methods
- 7.4 Web Browsers [Ref1.: Pg 295-299]
	- 7.4.1 Introducing different web browsers
	- 7.4.2 Interfaces of Web Browsers
	- 7.4.3 Setting up browser's home page
	- 7.4.5 Saving the contents opened from the web browser
	- 7.4.6 Downloading different contents from the Internet
- 7.5 Search Engines [Ref1.: Pg 301-306]
	- 7.5.1 Introducing different search engines
	- 7.5.2 Finding information using search engines
- 7.6 e-mail [Ref1.: Pg 312-315]
	- 7.5.1 Describe different e-mailing methods
	- 7.5.2 List e-mail client software
	- 7.5.3 Creating a free e-mail account
	- 7.5.4 Sending/receiving e-mails
- 7.5.5 Sending/receiving attachments
- 7.7 Security and risk in Internet [[Ref1.: Chapter 13]
	- 7.7.1 Security settings in web browsers/e-mail client software
	- 7.7.2 Taking the precautions when using the Internet
- 7.8 e-Commerce [Ref1.: Pg 345-355]
	- 7.8.1 What is e-Commerce?
	- 7.8.2 Common e-Commerce web sites
- 7.9 e-Learning
	- 7.9.1 What is e-Learning?
	- 7.9.2 Advantages of e-Learning
- 7.10 Future of Internet

# **8. Managing a Computer (18 hrs) [Ref3.: Section 8]**

- $\circ$  List the different ports and their functions
- o List the steps of installing/uninstalling an application
- o Describe how to manage a printer
- o Identify/employ preventive maintenance procedures
- 8.1 Connecting peripheral devices to the computer [Ref1.: Pg. 152-157]
	- 8.1.1 Ports available in a PC
	- 8.1.2 Functions of important ports in a PC
- 8.2 Installing applications
	- 8.2.1 Minimum requirements to install applications
	- 8.2.2 Different methods of installing applications
- 8.3 Uninstalling applications
	- 8.3.1 Reasons for uninstalling an application
	- 8.3.2 The method of uninstalling an application
		- 8.3.2.1 Using uninstall program
		- 8.3.2.2 Using control panel
- 8.4 Using printer(s)
	- 8.4.1 Installing printer(s)
	- 8.4.2 Changing the default printer
	- 8.4.3 Viewing, pausing and deleting print jobs
- 8.5 Preventive maintenance (PM)
	- 8.5.1 Importance/benefits of PM
	- 8.5.2 PM procedures
- 8.6 Installing and using language packs
- 8.7 Improving keyboard skills (Typing speed, Shortcut keys)

# **PLATFORM**

- Windows XP Professional and Linux (Fedora, Red Hat Linux, edubuntu)
- ▶ Microsoft Office 2003 Professional Edition
- $\triangleright$  Internet Explorer 6.0 or above and Mozilla Firefox 2.0 or above